# Introduction to MySQL Session II

Oct 9, 2014 Coalition for Queens

Dan Goldin dan@dangoldin.com

# Quick review

- SELECT
  - How many games are being played in week 9?
  - How many players have score projections in week 7?
  - What's the most projected passing touchdowns in week 11?

#### Two useful WHERE clauses

- LIKE
  - SELECT [fields] FROM [table] WHERE [field] 'pattern';
- IN
  - SELECT [fields] FROM [table] WHERE [field] in ([LIST]);

### LIKE clause

- SELECT \* FROM players WHERE name LIKE '%John%';
- SELECT \* FROM players WHERE name LIKE 'John %';
- SELECT \* FROM players WHERE name LIKE '%John';

### IN clause

- SELECT \* FROM positions WHERE name IN ('RB', 'WR');
- SELECT \* FROM stats WHERE week IN (1,3,5,7);

# Exercises

 https://github.com/dangoldin/mysql-class/blob/ master/session2/exercises2.md

#### GROUP BY

- What if we want to run the aggregate functions over a group?
  - Total points by player
  - Number of games per week
  - Number of players by position
  - Number of games for each home/away team pair

#### GROUP BY

- SELECT [fields], [aggregate\_function] FROM [table] GROUP BY [fields];
- SELECT [fields], [aggregate\_function] FROM [table] WHERE [condition] GROUP BY [fields];
- SELECT [fields], [aggregate\_function] FROM [table] WHERE [condition] GROUP BY [fields] HAVING [condition2];

#### GROUP BY

- SELECT player\_id, sum(points) FROM stats GROUP BY player\_id;
- SELECT week, count(\*) FROM schedule GROUP BY week;
- SELECT position\_id, count(\*) FROM players GROUP BY position\_id;
- SELECT home\_id, away\_id, count(\*) FROM schedule GROUP BY home\_id, away\_id;
- SELECT player\_id, sum(points) FROM stats GROUP BY player\_id HAVING sum(points) > 250;

# Exercises

 https://github.com/dangoldin/mysql-class/blob/ master/session2/exercises2.md

# JOIN

 So far, we've only been doing queries on a single table.

### JOIN

- SELECT [fields] FROM [table1] JOIN [table2] ON [join condition];
- SELECT [fields] FROM [table1] JOIN [table2] ON [join condition] JOIN [table3] ON [join condition];
- SELECT [fields] FROM [table1] JOIN [table2] ON [join condition] JOIN [table3] ON [join condition] WHERE [condition] ORDER BY [field];

# JOIN

- SELECT \* FROM players JOIN positions ON players.position\_id = positions.id;
- SELECT players.name, positions.name FROM players
  JOIN positions ON players.position\_id = positions.id;
- SELECT p.name, pos.name as position FROM players as p JOIN positions as pos ON p.position\_id = pos.id;
- SELECT p.name, pos.name as position FROM players as p JOIN positions as pos ON p.position\_id = pos.id WHERE pos.name in ('RB', 'WR') ORDER BY p.name;

# Exercises

 https://github.com/dangoldin/mysql-class/blob/ master/session2/exercises2.md

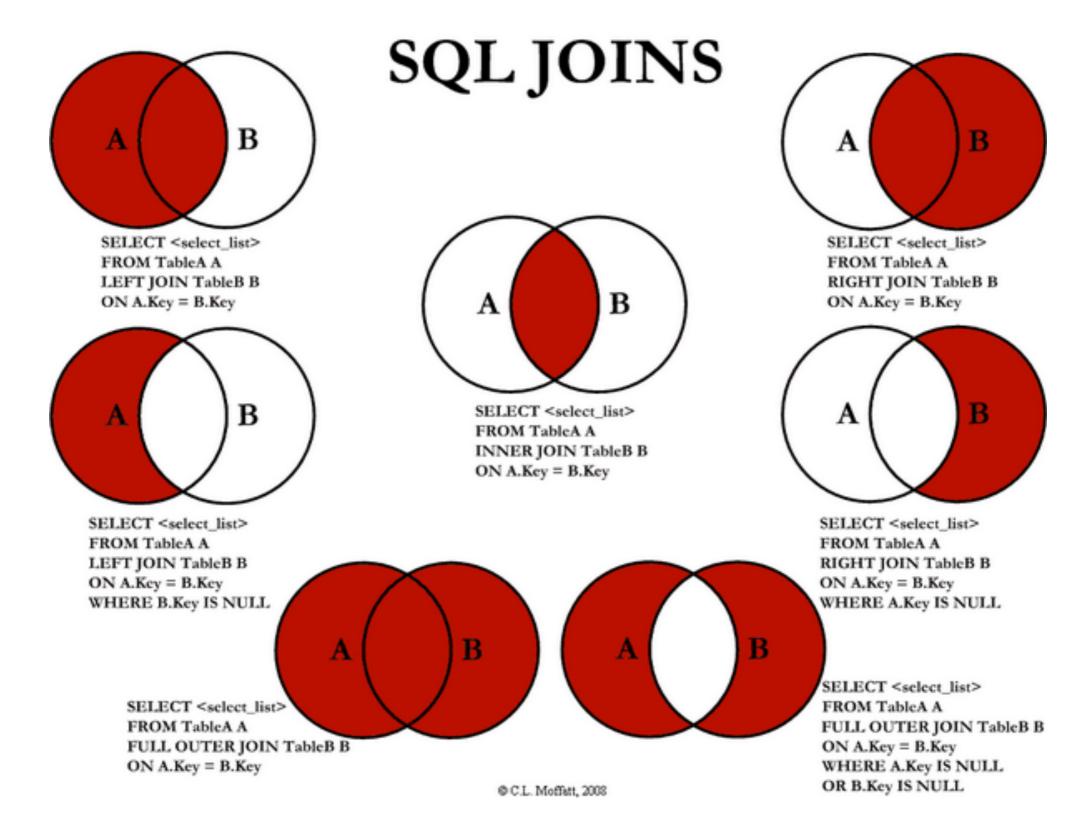

• From: <a href="http://www.codeproject.com/Articles/33052/Visual-Representation-of-SQL-Joins">http://www.codeproject.com/Articles/33052/Visual-Representation-of-SQL-Joins</a>